# インターネット出願及び出願書類封入れチェック表

### 学校推薦型選抜(歯学部)

## 1. インターネット出願について

①インターネット出願ページにアクセスし,志願者情報等を正しく入力しましたか。 ②写真のアップロードを行いましたか。

③出願番号,セキュリティコードが画面に表示されましたか。

④封筒に貼付するための宛名ラベルを印刷しましたか。

⑤別途郵送が必要な書類をダウンロードしましたか。(推薦書,志望理由書)

## 2. 入学検定料の支払いについて ねんしゃ インファイル インタン あいしゃ あいしゃ あいしゃ あいしゃ はっぽん 確認欄

①インターネット出願ページの決済情報入力画面で選択した 支払い方法により検定料を納付しましたか。

## 3. 別途郵送が必要な書類について

⑤所定の切手(書留・速達料金分)を貼付していますか。 ③志望理由書及び調査書等を封筒に入れましたか。 ④封筒に宛名ラベルを貼付しましたか。 ①志望理由書に志願者氏名を含め記入していますか。 ②調査書及び推薦書の準備しましたか。

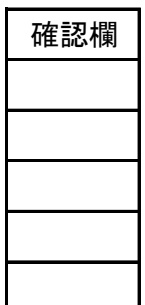

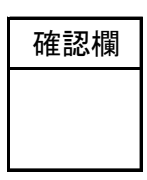

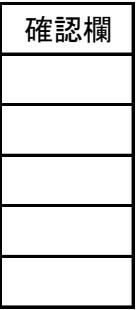